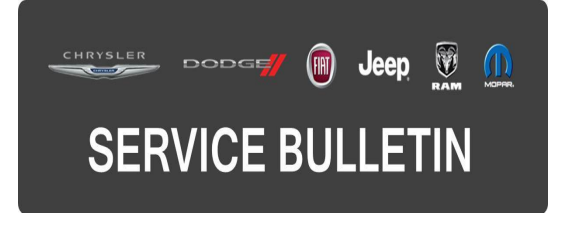

**NUMBER:** 18-006-15 REV. E **GROUP:** Vehicle Performance **DATE:** July 25, 2015

This bulletin is supplied as technical information only and is not an authorization for repair. No part of this publication may be reproduced, stored in a retrieval system, or transmitted, in any form or by any means, electronic, mechanical, photocopying, or otherwise, without written permission of FCA US LLC.

### **THIS BULLETIN SUPERSEDES SERVICE BULLETIN 18-006-15 REV. D DATED JULY 17, 2015, WHICH SHOULD BE REMOVED FROM YOUR FILES. ALL REVISIONS ARE HIGHLIGHTED WITH \*\*ASTERISKS\*\* AND INCLUDES AN IMPROVEMENT FOR 2015 UF VEHICLES.**

**THIS SERVICE BULLETIN IS ALSO BEING RELEASED AS RAPID RESPONSE TRANSMITTAL (RRT) 15-012. ALL APPLICABLE SOLD AND UN-SOLD RRT VIN's HAVE BEEN LOADED. TO VERIFY THAT THIS RRT SERVICE ACTION IS APPLICABLE TO THE VEHICLE, USE VIP OR PERFORM A VIN SEARCH IN TECHCONNECT. ALL REPAIRS ARE REIMBURSABLE WITHIN THE PROVISIONS OF WARRANTY.**

**HELP USING THE wiTECH DIAGNOSTIC APPLICATION FOR FLASHING AN ECU IS AVAILABLE BY SELECTING "HELP" THEN "HELP CONTENTS" AT THE TOP OF THE wiTECH DIAGNOSTIC APPLICATION WINDOW.**

### **\*\*THE wiTECH SOFTWARE IS REQUIRED TO BE AT THE LATEST RELEASE BEFORE PERFORMING THIS PROCEDURE.\*\***

### **SUBJECT:**

Flash: 2.4L Powertrain Diagnostic and System Improvements

# **OVERVIEW:**

This bulletin involves reprogramming the Powertrain Control Module (PCM) with the latest available software.

### **MODELS:**

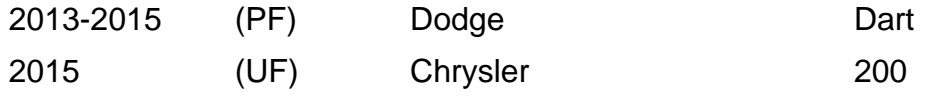

### **NOTE: \*\*This bulletin applies to vehicles equipped with a 2.4L engine (sales codes ED6 or ED8).\*\***

# **SYMPTOM/CONDITION:**

A small number of customers may experience a Malfunction Indicator Lamp (MIL) illumination. \*\*In addition, some customers may describe engine flare at startup or idle surge.\*\* Upon further investigation the technician may find the following Diagnostic Trouble Codes (DTCs) set in the PCM memory:

## **2015 UF Vehicles with (sales codes ED6, ED8), built on or before \*\*June 16th, 2015 (MDH 0615XX).\*\***

- \*\*U0402 Implausible Data Received From TCM (ED6, ED8).\*\*
- \*\*Engine Startup Flare and Idle Surge (ED6, ED8).\*\*
- P2172 High Airflow/Vacuum Leak Detected.
- P1D73 AGS Performance.
- U0140 Lost Communication With Body Control Module.
- P0441 Evap Purge System Performance (sales codes ED6, ED8).
- P0116 Engine Coolant Temperature Sensor 1 Performance (sales codes ED6, ED8).
- P050D Cold Start Rough Idle (sales codes ED6, ED8).

## **2015 PF Vehicles with (sales codes ED6, ED8), built on or before April 2nd, 2015 (MDH 0402XX).**

- Improve cabin warm up in cold weather, when the vehicle is in park or neutral and the temperature is between 10°F to 40°F (-12°C to 4.5°C).
- P219A Bank 1 Air-Fuel Ratio Imbalance.
- P2172 High Airflow/Vacuum Leak Detected.
- P1D73 AGS Performance.
- U0140 Lost Communication With Body Control Module.
- P0116 Engine Coolant Temperature Sensor 1 Performance (sales codes ED6, ED8).
- P050B Cold Start Ignition Timing Performance (sales codes ED6, ED8).
- P050D Cold Start Rough Idle (sales codes ED6, ED8).
- P061A Level 2 Torque Performance (sales codes ED6, ED8).
- P2172 High Airflow/Vacuum Leak Detected (Instantaneous Accumulation) (sales codes ED6, ED8).

# **2013-2014 PF Vehicles.**

- P219A Bank 1 Air-Fuel Ratio Imbalance.
- P2251 O2 Sensor 1/1 Negative Current Control Circuit Open.
- P106A Cylinder 3 Oil Supply Solenoid Valve Switch Off Time Out Of Range.
- P2172 High Airflow/Vacuum Leak Detected.
- P1D73 AGS Performance.
- U0140 Lost Communication With Body Control Module.

# **DIAGNOSIS:**

Using a Scan Tool (wiTECH) with the appropriate Diagnostic Procedures available in TechCONNECT, verify all vehicle systems are functioning as designed. If DTCs or symptom conditions, other than the ones listed above are present, record the issues on the repair order and repair as necessary before proceeding further with this bulletin.

If a customer's VIN is listed in VIP or your RRT VIN list, perform the repair. For all other customers that describe the symptom/condition, or if the technician finds any of the DTCs listed above perform the Repair Procedure.

# **REPAIR PROCEDURE:**

- **CAUTION: The Transmission Control Module (TCM) must be updated to the latest available software at the conclusion of this repair procedure. Refer to all applicable published service bulletins for detailed repair procedures and labor times regarding updating the TCM software.**
- **NOTE: Install a battery charger to ensure battery voltage does not drop below 13.2 volts. Do not allow the charging voltage to climb above 13.5 volts during the flash process.**

## **NOTE: If this flash process is interrupted/aborted, the flash should be restarted.**

1. Reprogram the PCM with the latest software. Detailed instructions for flashing control modules using the wiTECH Diagnostic Application are available by selecting the "HELP" tab on the upper portion of the wiTECH window, then "HELP CONTENTS." This will open the Welcome to wiTECH Help screen where help topics can be selected.

### **NOTE: If the PCM already has the latest software, use inspection LOP \*\*18-19-06-DQ\*\* to close the action RRT.**

- 2. **After PCM reprogramming, the following must be performed:** clear any DTCs that may have been set in any module due to reprogramming. The wiTECH application will automatically present all DTCs after the flash and allows them to be cleared.
- 3. Verify the TCM is programmed with the latest available software. Refer to all applicable published service bulletins for detailed repair procedures and labor times regarding updating the TCM software.

### **POLICY:**

Reimbursable within the provisions of the warranty.

# **TIME ALLOWANCE:**

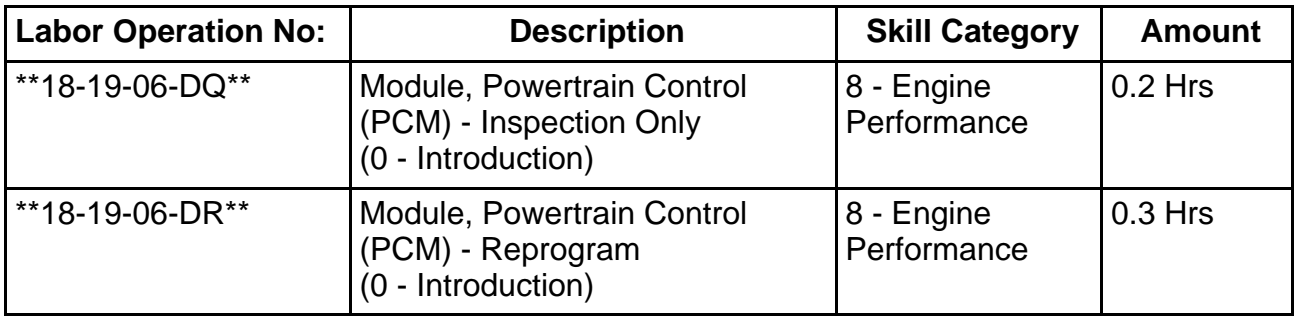

### **NOTE: The expected completion time for the flash download portion of this procedure is approximately 7 minutes. Actual flash download times may be affected by vehicle connection and network capabilities.**

## **FAILURE CODE:**

**The dealer must choose which failure code to use. If the customer came in with an issue and the dealer found updated software to correct that issue, use failure code CC, for all other use failure code RF.**

- If the customer's concern matches the SYMPTOM/CONDITION identified in the Service Bulletin, than failure code CC is to be used.
- If an available flash is completed while addressing a different customer concern, failure code RF is to be used.

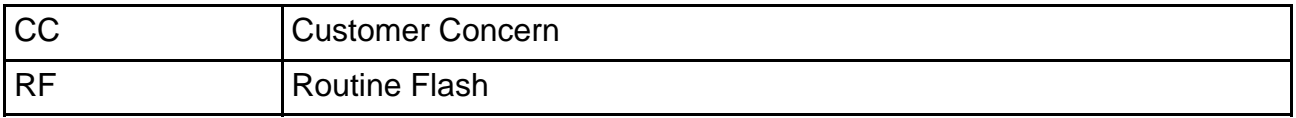